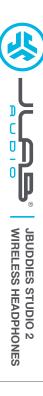

# We love that you are rocking JLab! We take pride in our products and fully stand behind them.

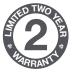

#### YOUR WARRANTY

All warranty claims are subject to JLab authorization and at our sole discretion. Retain your proof of purchase to ensure warranty coverage.

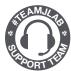

#### **CONTACT US**

Reach out to us at support@jlab.com
or visit jlab.com/contact

# **REGISTER TODAY**

ilab.com/register

Product updates | How-to tips FAQs & more

## **BLUETOOTH**

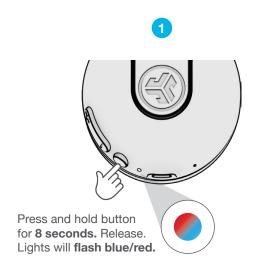

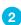

Enter your Bluetooth device settings and select JLab JBuddies Studio 2.

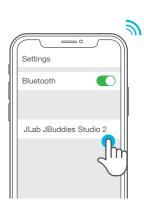

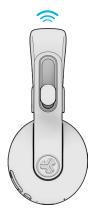

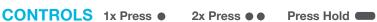

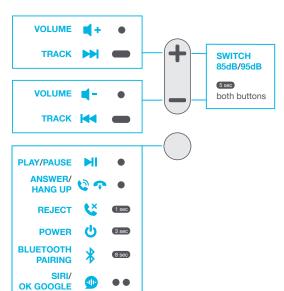

## **GO WIRED**

Connect USB-C cable to computer/tablet/phone for wired mode.

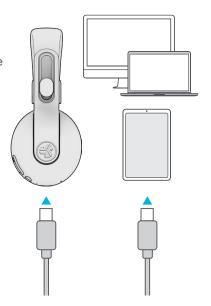

#### **CHARGING**

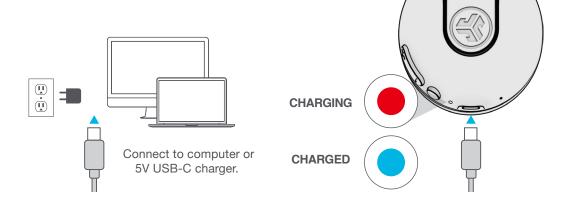

## SHARE MODE (SHARE BETWEEN TWO JBUDDIES STUDIO 2 WIRELESS HEADPHONES)

1 Connect FIRST headphone to device.

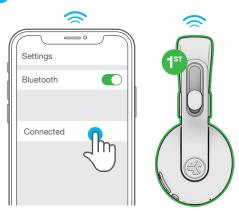

2 SECOND headphone should be power off.
Press hold until flashing blue/red.

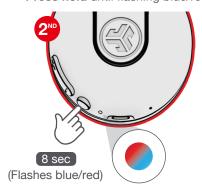

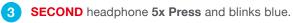

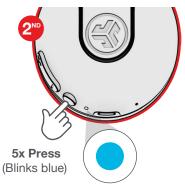

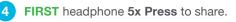

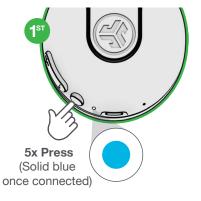

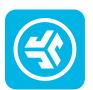

## Shop products | Product alerts | Burn-in your headphones

JLab Audio + Burn-in Tool

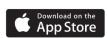

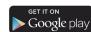